Вариант-2

## УСТАНОВКА ОС НА ВИРТУАЛЬНУЮ МАШИНУ

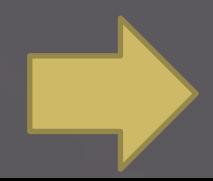

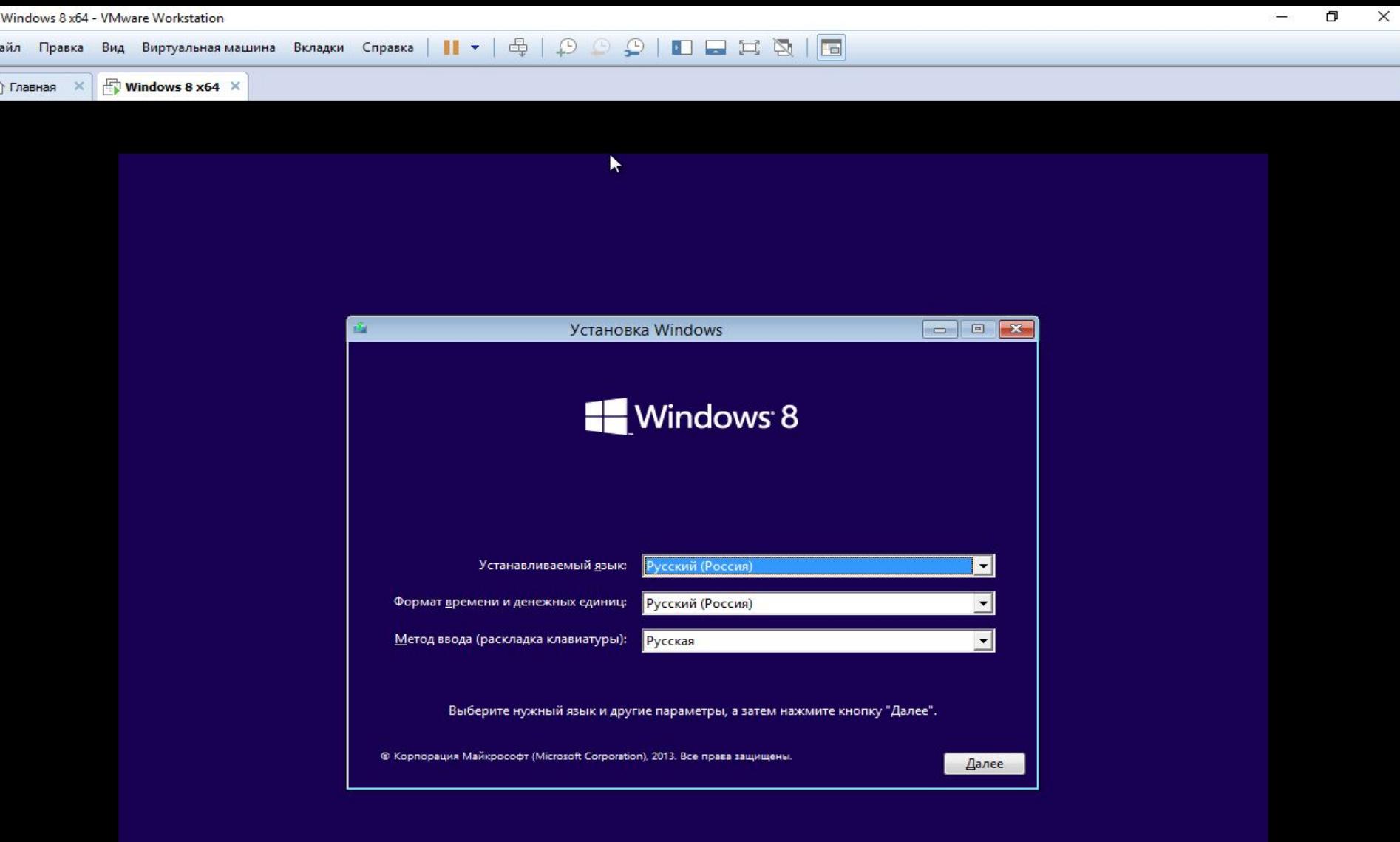

я входа в эту виртуальную машину, щелкните внутрь окна или нажмите Ctrl+G.

H

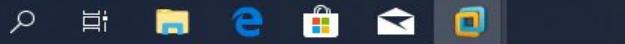

 $\Box$ 

AD

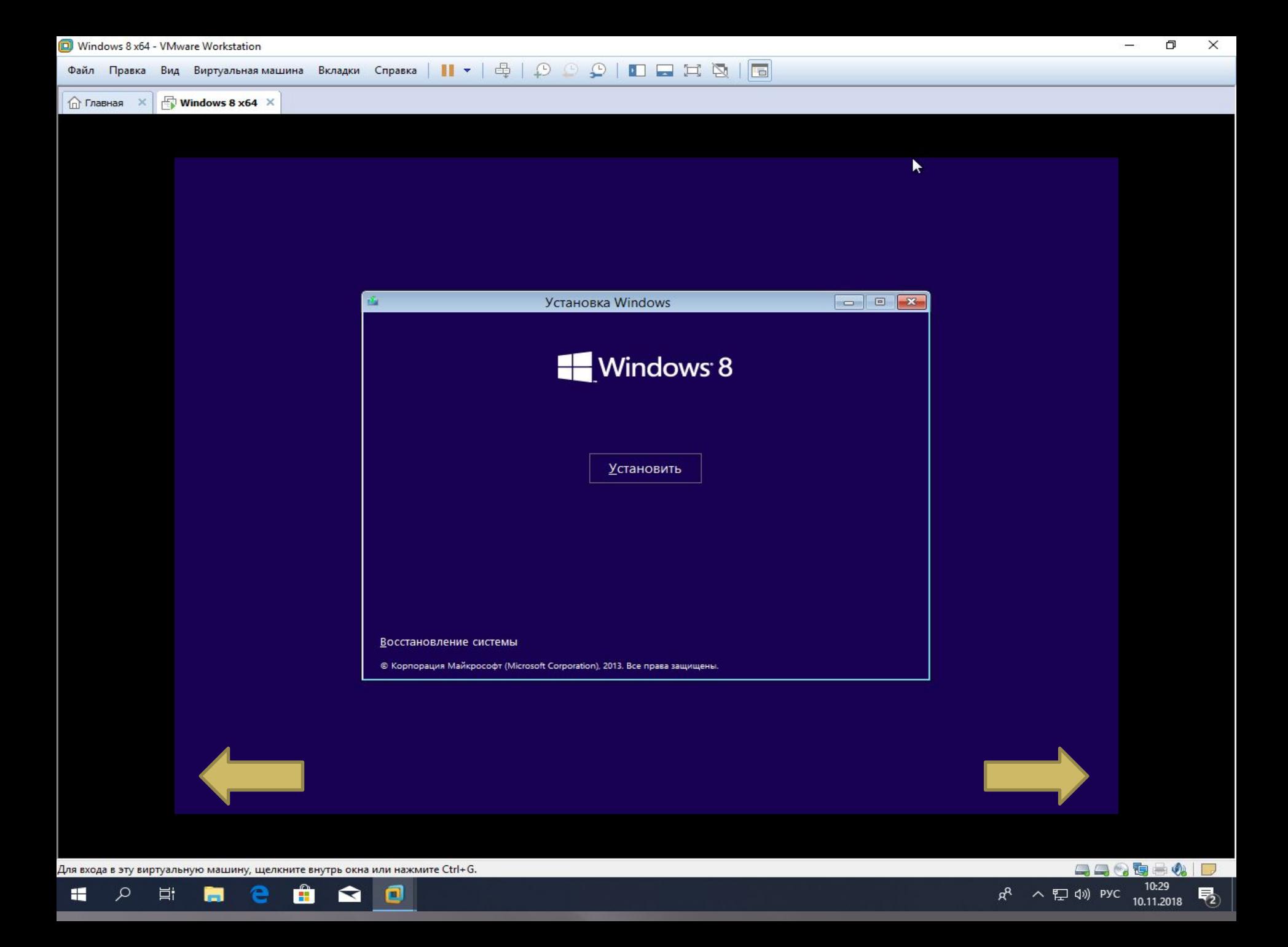

я<br>—

равка Вид Виртуальная машина Вкладки Справка | ┃ ▼ │ ⊕ │ ♀ <u>© ♀ │ ◘ □ </u> □ № │ <mark>□</mark>

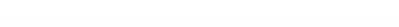

÷

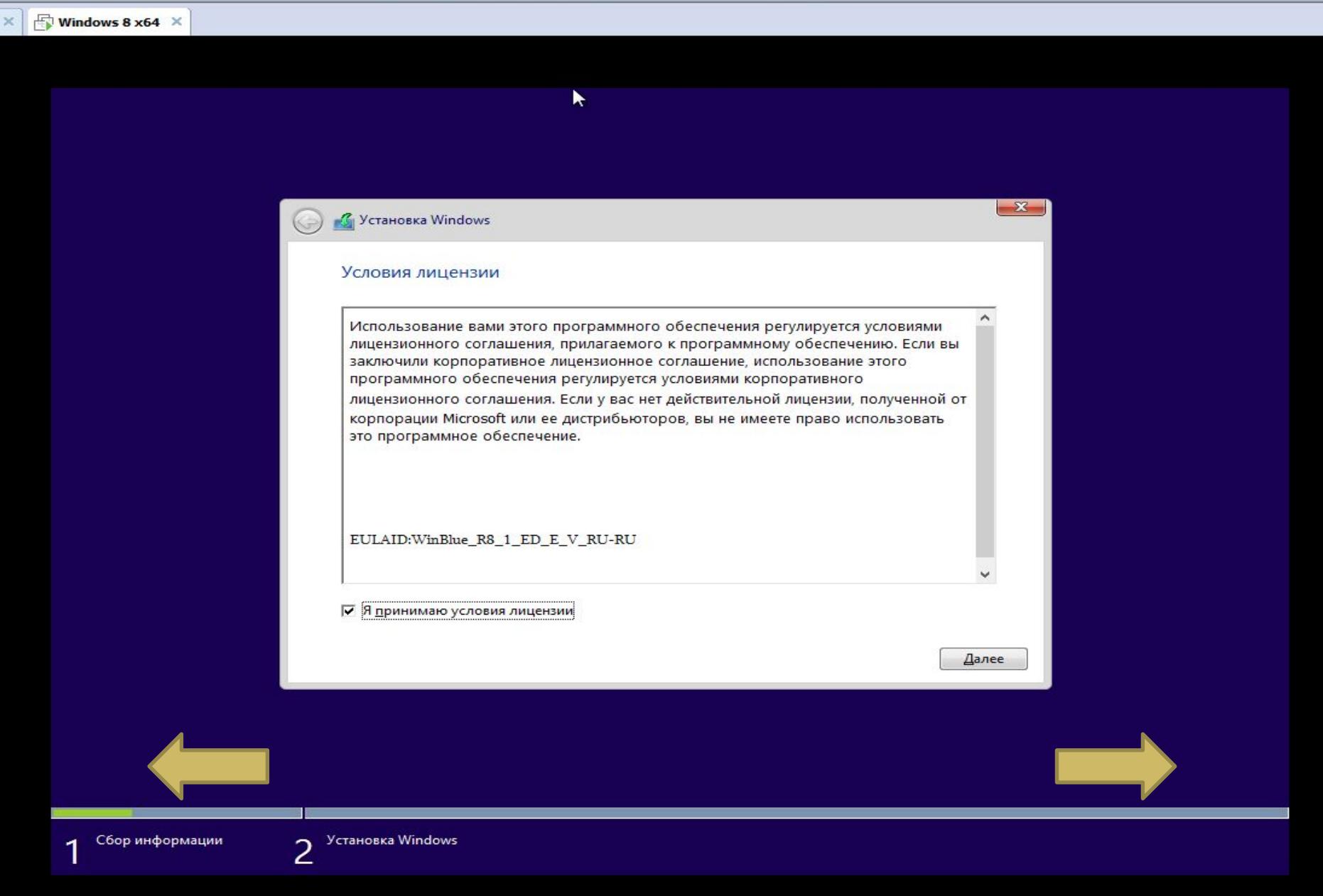

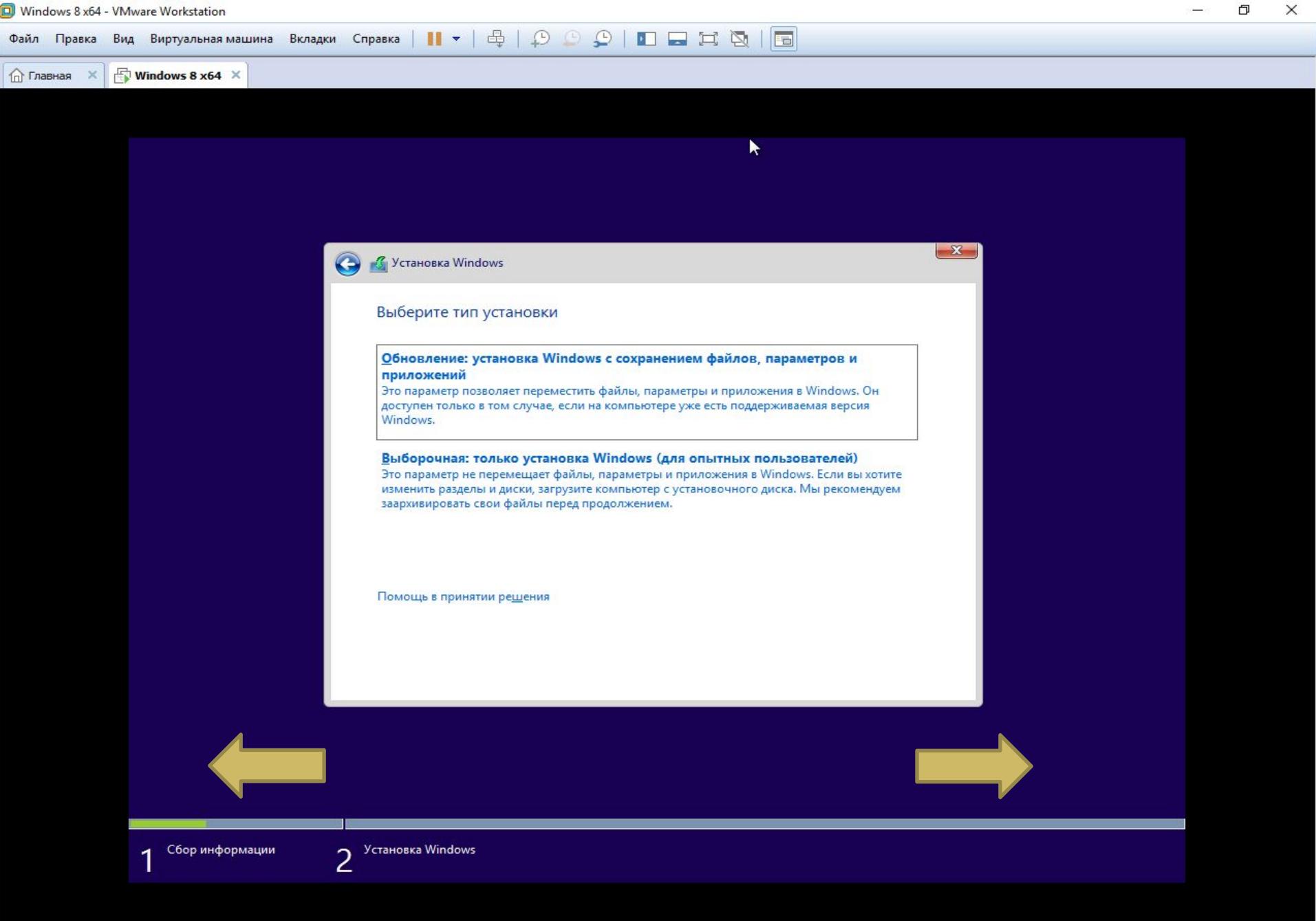

Для входа в эту виртуальную машину, щелкните внутрь окна или нажмите Ctrl+G. e.

 $\Box$ 

 $\Xi^{\ast}$ 

盲

û Q O

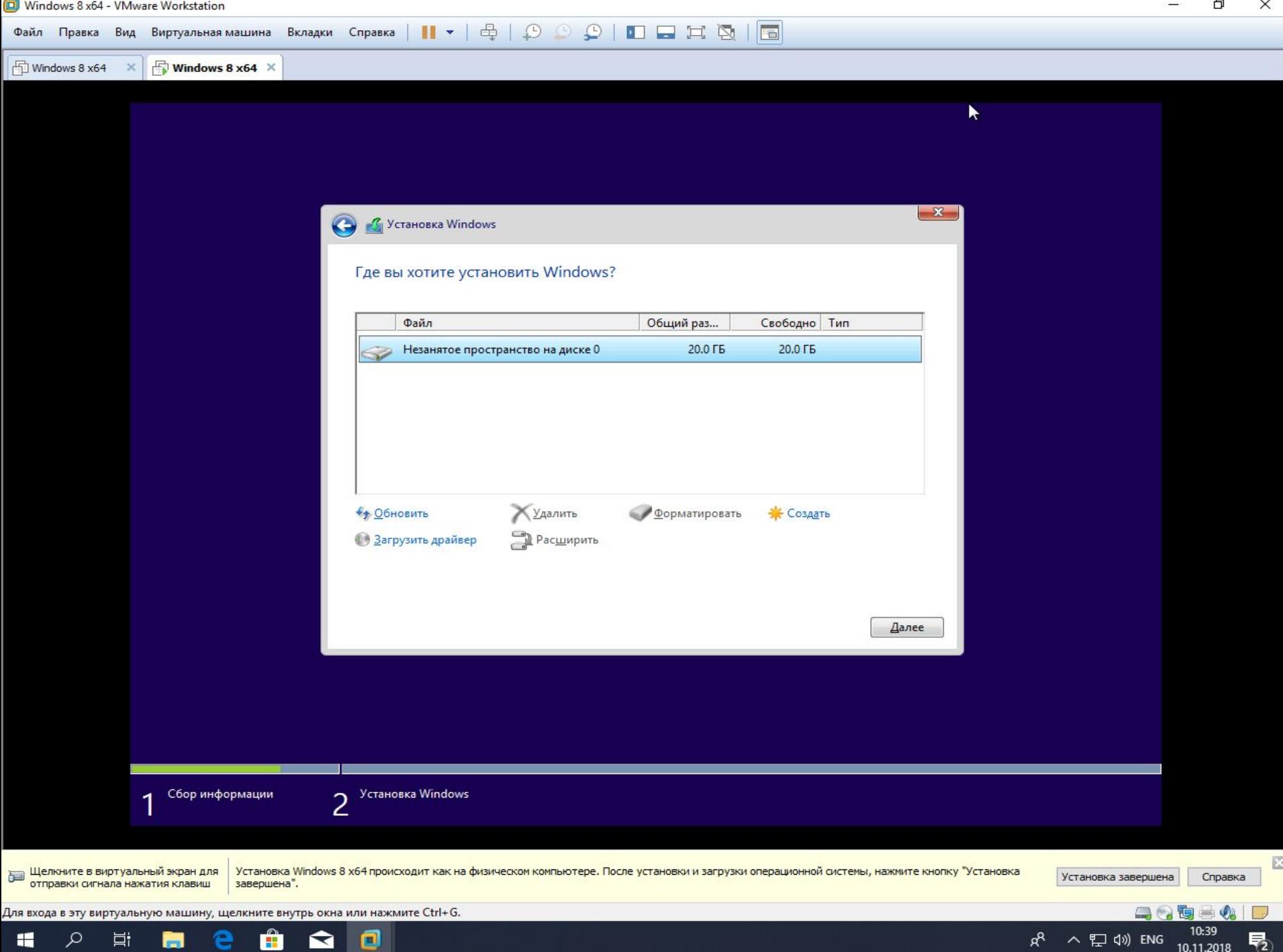

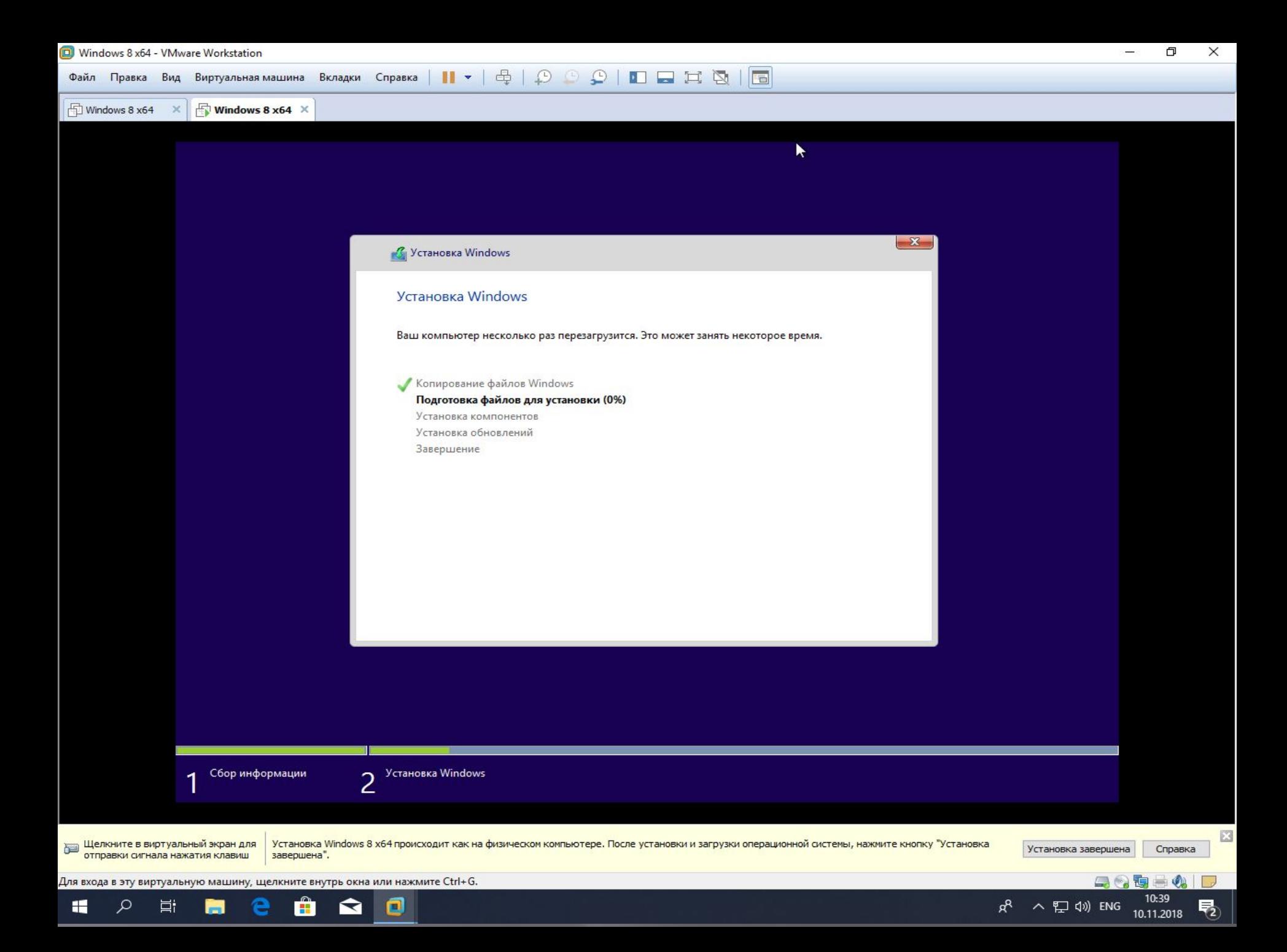

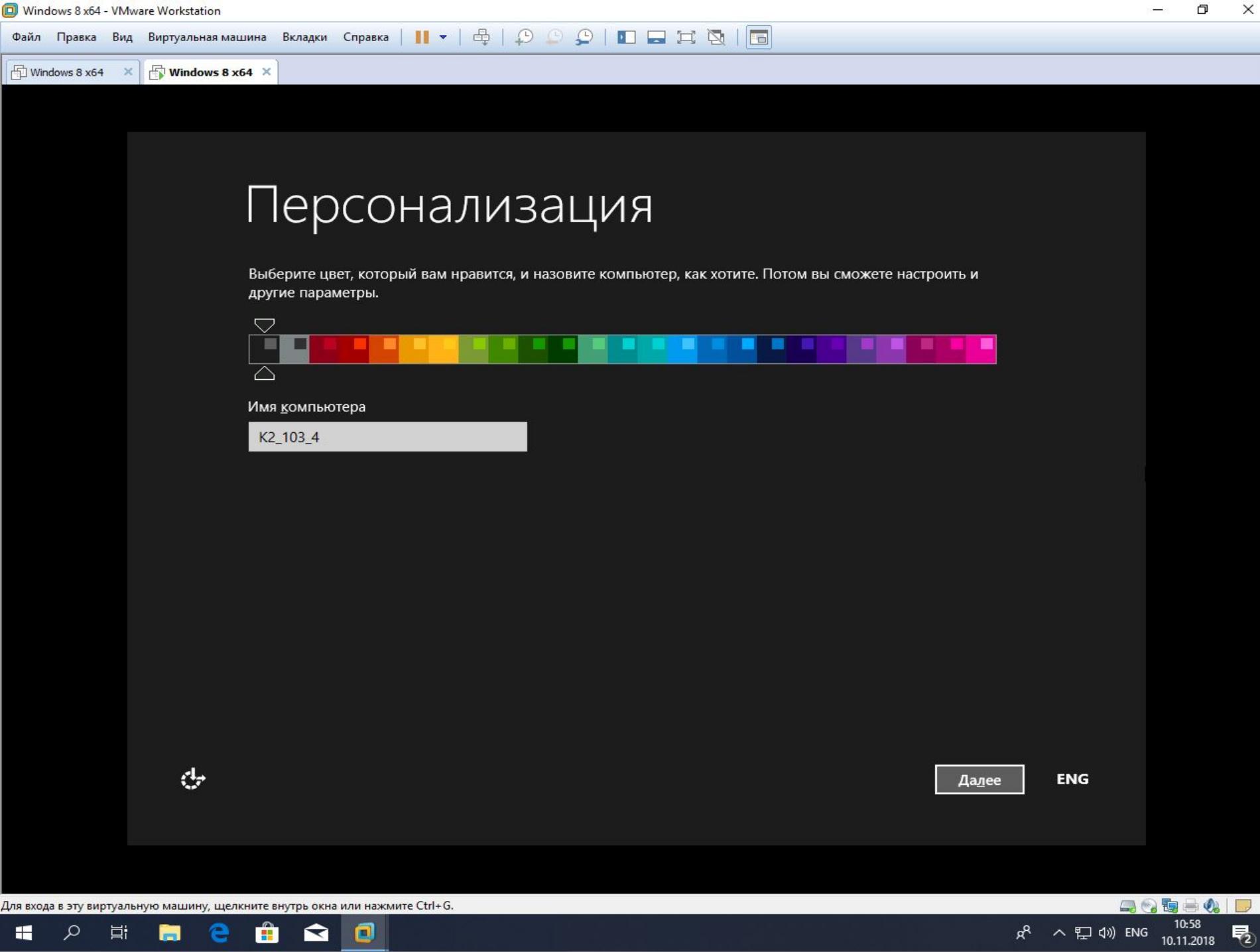

 $\begin{array}{c} \bullet \\ \bullet \\ \bullet \end{array}$ 

 $\Xi^{\dagger}$ 

#### Windows 8 x64 Windows 8  $\times$  64  $\times$

#### $\bigodot$ Параметры

#### Стандартные параметры

Рекомендуем использовать эти параметры (если выбрать их, компьютер будет иногда отправлять в Майкрософт данные). Вы можете настроить их сейчас или позже.

- Автоматически находить компьютеры и устройства в этой сети и подключаться к ним. ٠
- Автоматически устанавливать обновления Windows и приложений, а также программное обеспечение для ٠ устройств.
- Включить заголовок Do Not Track ("Не отслеживать") в Internet Explorer.
- Защищать компьютер от небезопасных файлов, приложений и веб-сайтов, а также искать решения × проблем в Интернете.
- Отправлять в Майкрософт данные для улучшения работы программного обеспечения, служб и услуг определения местоположения.
- Получать варианты и результаты поиска из Интернета с помощью Bing для Windows Search и разрешить Майкрософт использовать сведения о вашем расположении и другие данные для персонализации результатов.
- Предварительно загружать прогнозируемые страницы в Internet Explorer (для этого ваш журнал браузера будет отправляться в Майкрософт).
- Разрешить Windows и приложениям использовать ваше имя, аватар и идентификатор получателя рекламы, а также запрашивать сведения о вашем местонахождении у платформы расположений Windows.

Подробнее о стандартных параметрах

ο

 $\overline{\phantom{a}}$ 

Использовать стандартные параметры

ĸ

**ENG** 

**Настроить** 

瞿

÷

Ω

Ξi

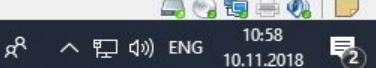

### • Параметры

Вы подключились к сети. Вы хотите найти в ней компьютеры, устройства и содержимое, а также автоматически подключиться к принтерам и телевизорам?

Дa

Для домашних или рабочих сетей

 $He$ T

Для сетей в общественных местах

ο

ଵ

৬

H

Q

Ħ

**ENG** 

體

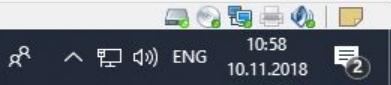

 $\times$ 

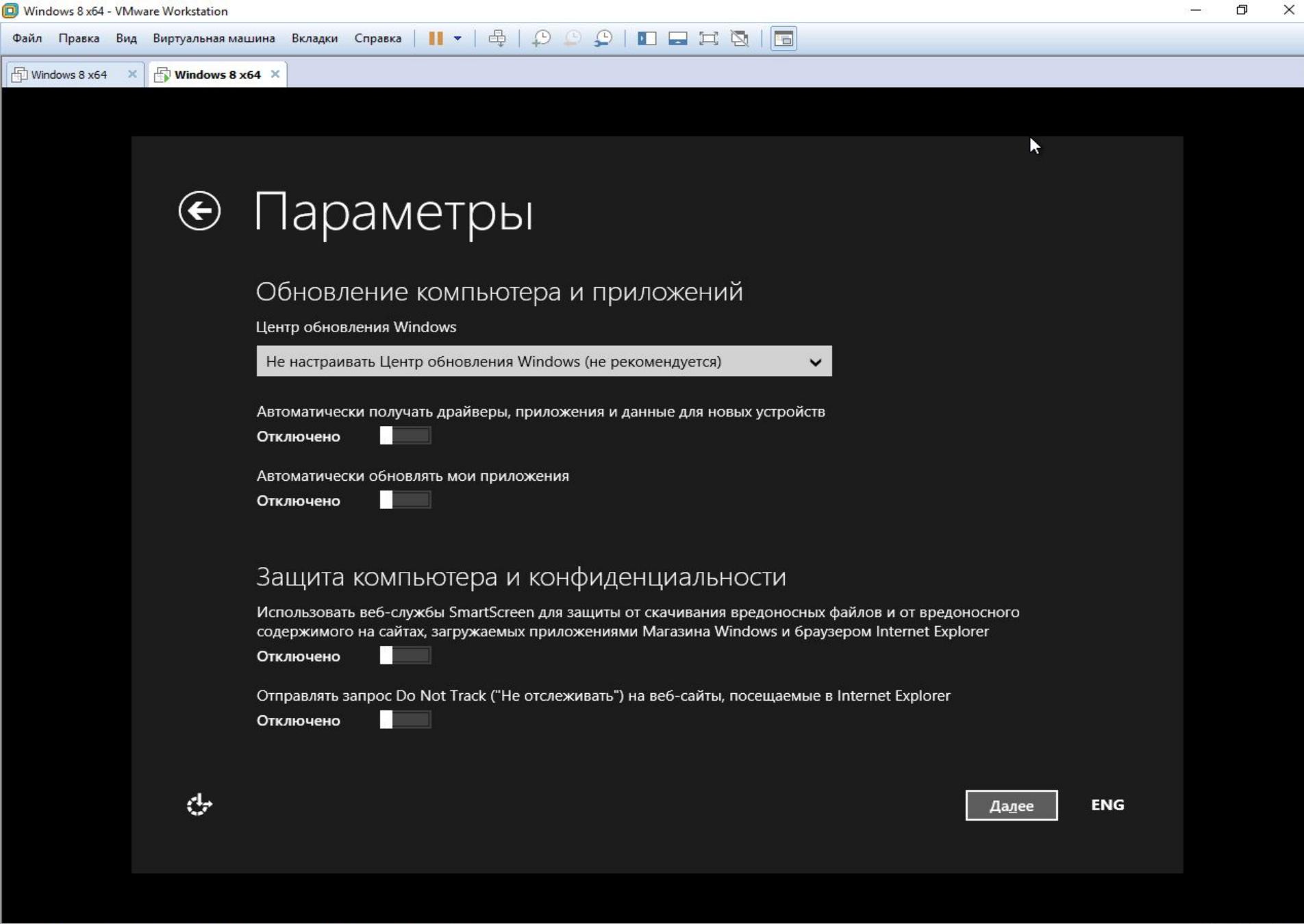

Для входа в эту виртуальную машину, щелкните внутрь окна или нажмите Ctrl+G.

**m** e

 $\alpha$ 

 $\blacksquare$ 

目.

 $\hat{\mathbf{H}}$ 

 $\blacksquare$ 

O W

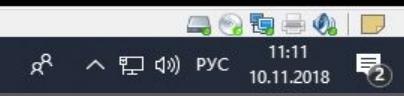

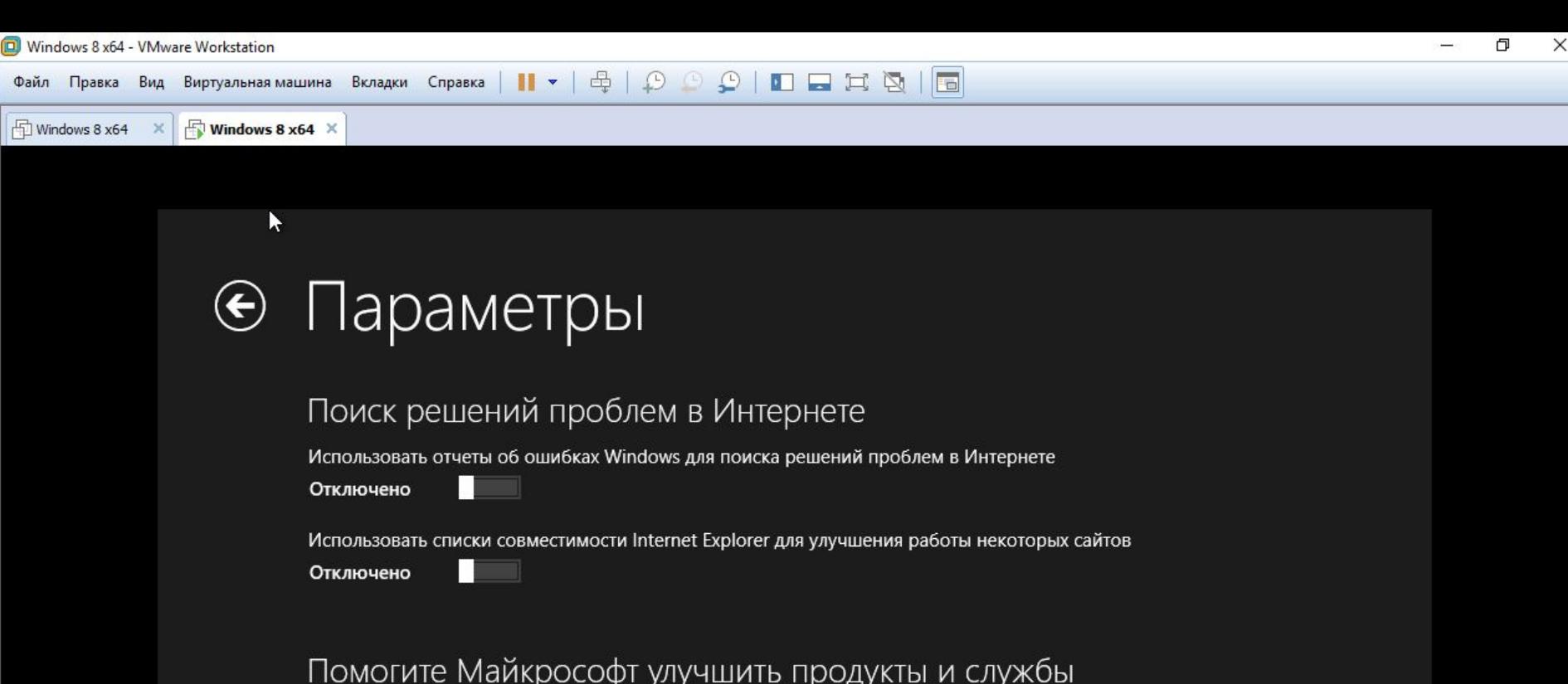

Отправлять в Майкрософт данные о расположении при использовании приложений, определяющих его

Отключено

Отправлять в Майкрософт сведения о том, как я использую компьютер, в рамках программы улучшения качества программного обеспечения (для сбора данных будет периодически скачиваться файл)

Отключено

П

н

П

Отправлять в Майкрософт сведения о том, как я использую справку, для ее улучшения

Отключено

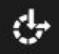

**ENG** 

ENG

Далее

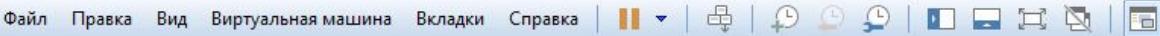

 $\bigoplus$  Windows 8 x64  $\times$ **Windows 8 x64**  $\times$ 

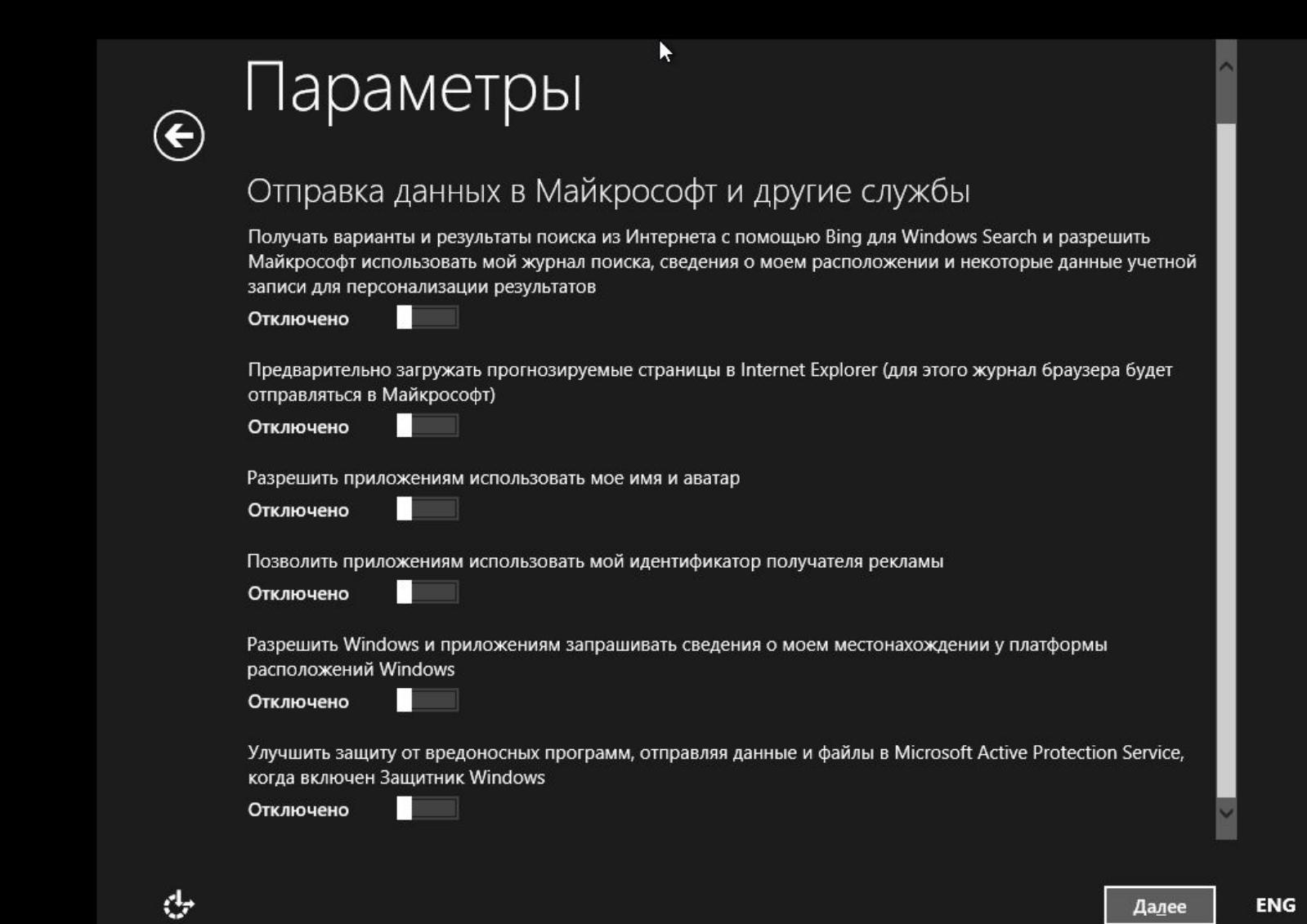

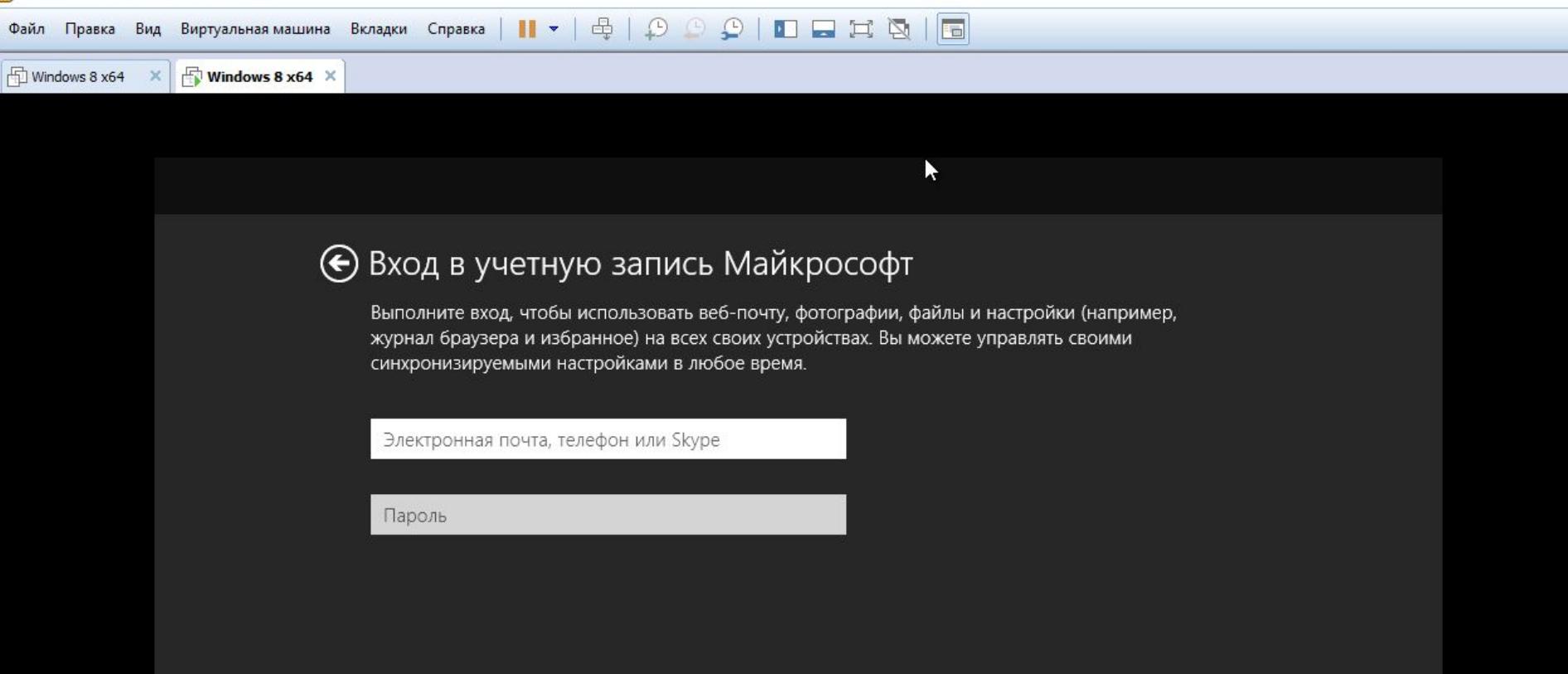

#### Нет учетной записи?

Создать новую учетную запись

Заявление о конфиденциальности

Далее

Изменить клавиатуру

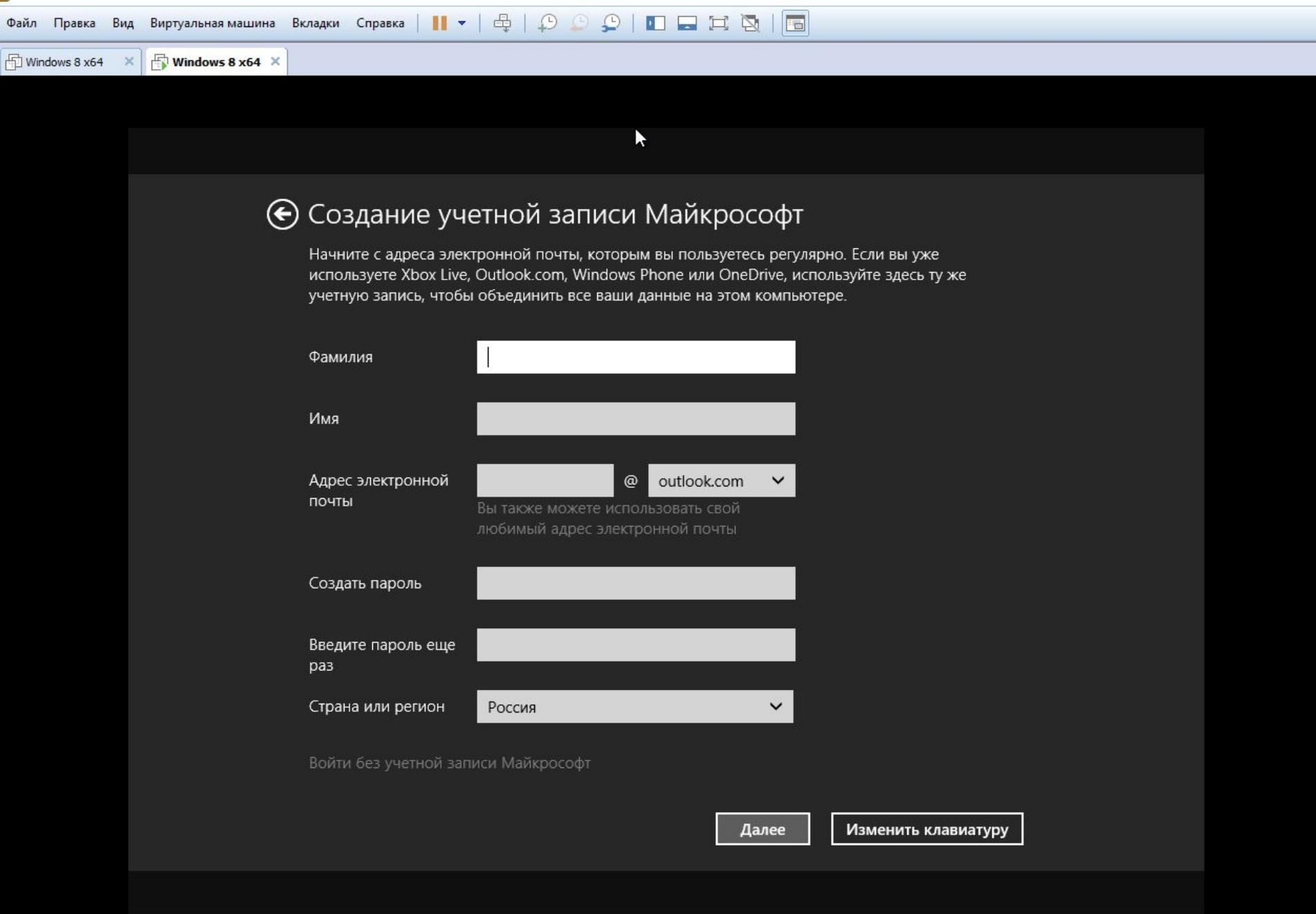

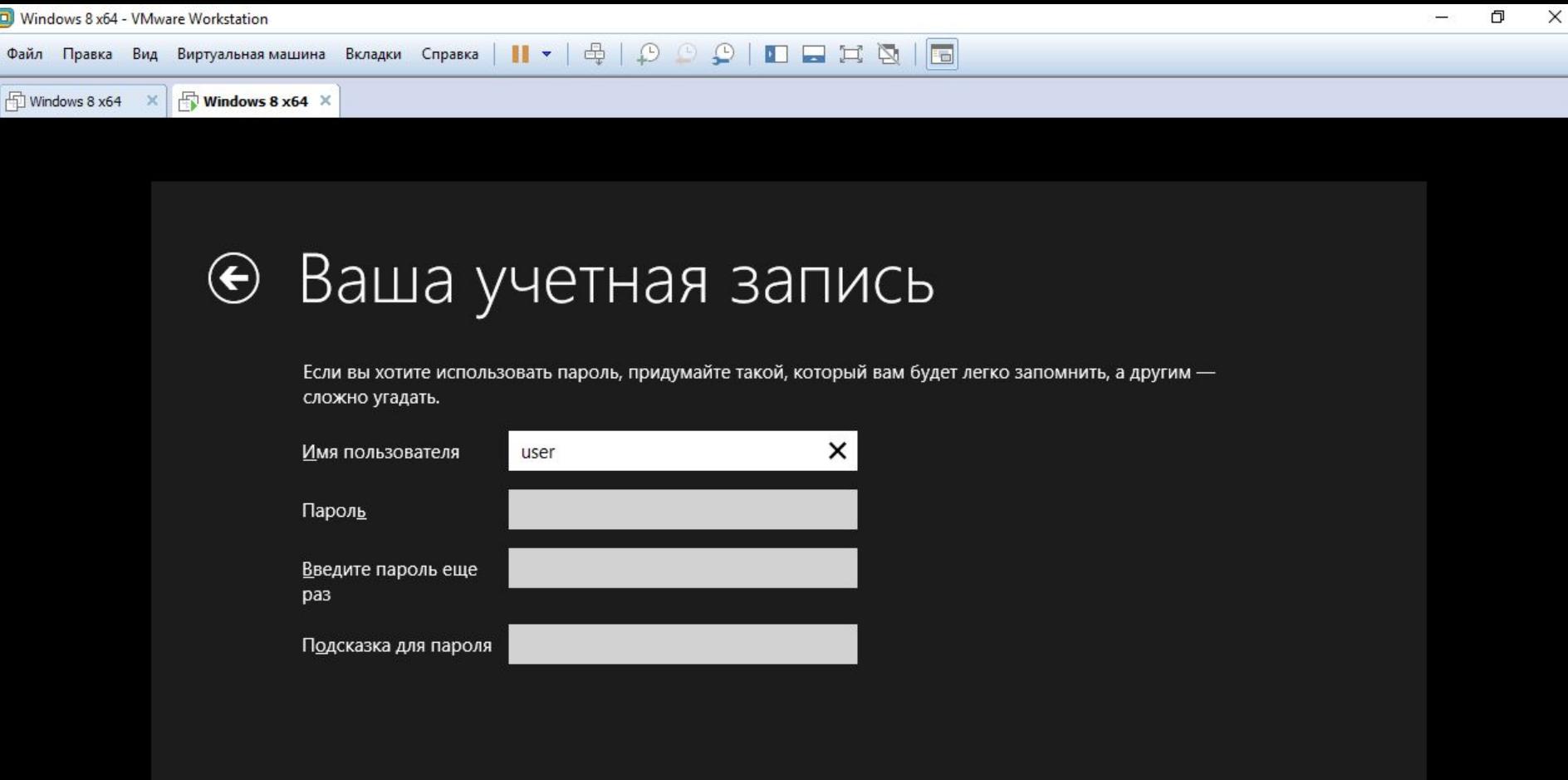

**Готово** 

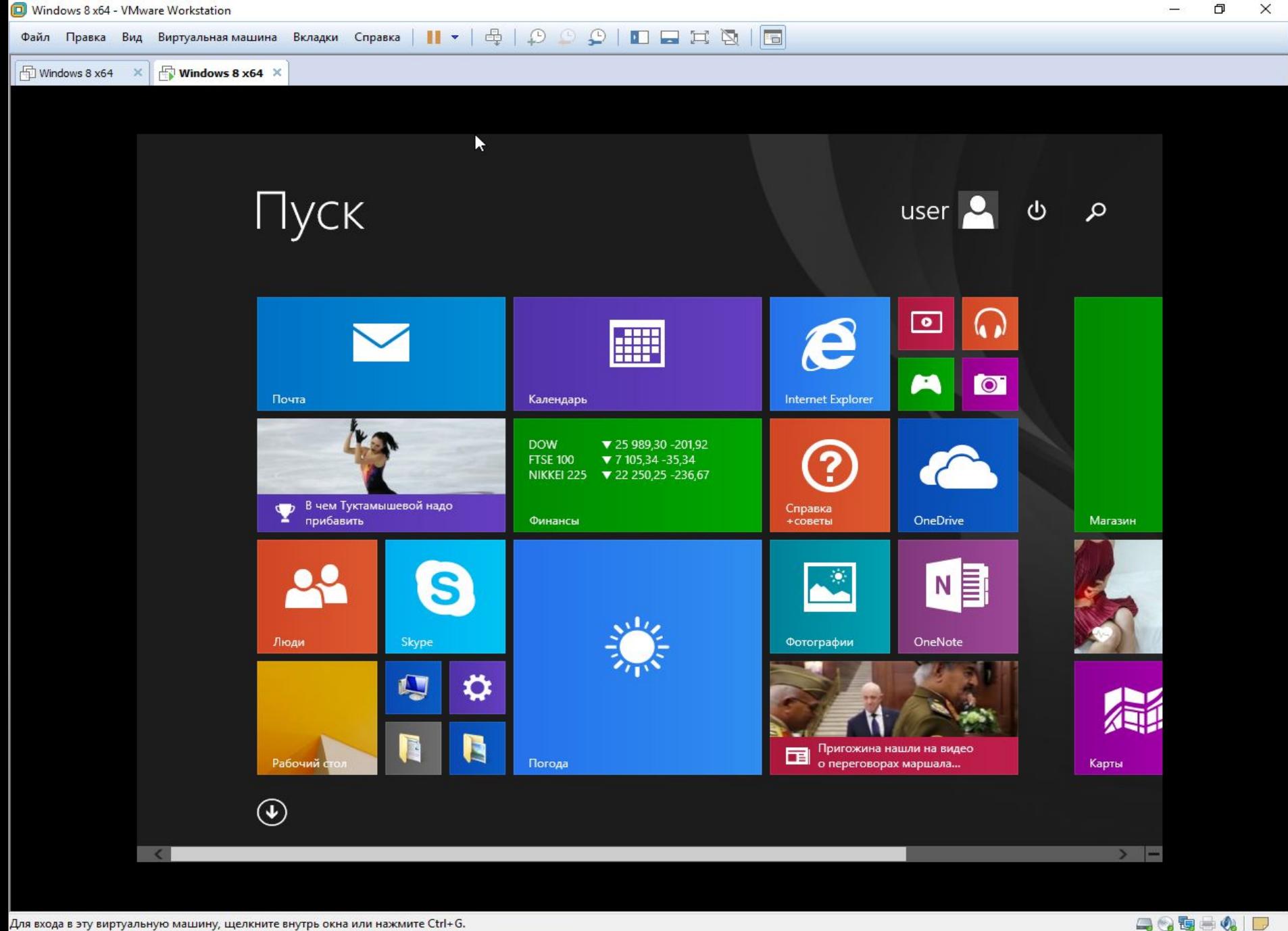

Ĥ

e

m.

ο

 $\mathbf{\Omega}$ 

 $w$ 

H

 $\varphi$ 

耳i

# **THE SETTING**

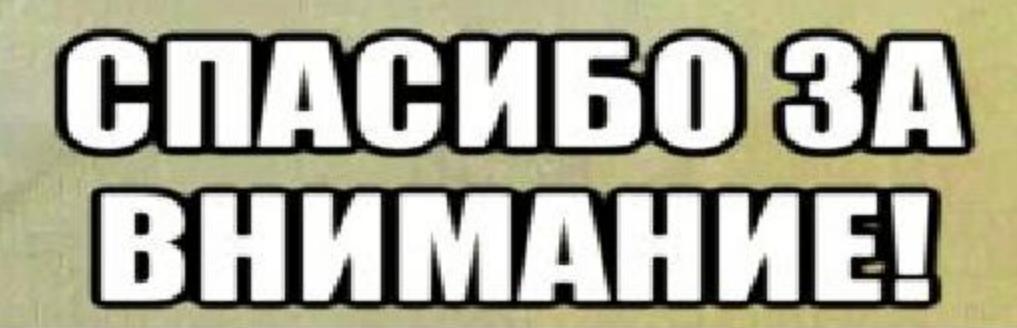

risovach ru